# el guiniguada

ISSN: 0213-0610, pp. 209-224

## **HACIA LA VISUALIZACIÓN EN LA INGENIERÍA GRÁFICA: UNA HERRAMIENTA DE APRENDIZAJE INTERACTIVO**

*José Pablo Suárez Rivero Melchor García Domínguez* Universidad de Las Palmas de Gran Canaria

Fecha de aceptación: 2 de junio de 2008

#### **RESUMEN**

La enseñanza de la Expresión Gráfica en las carreras técnicas ha evolucionado en los últimos años. La llegada de las nuevas tecnologías ha sido fundamental en esta evolución y está condicionando el proceso de enseñanza y aprendizaje de esta materia. En este artículo se presenta una nueva herramienta basada en web diseñada para servir de apoyo a la enseñanza de la Expresión Gráfica. Esta herramienta hace especial hincapié en el desarrollo de la capacidad de visualización espacial en el Dibujo Técnico.

La herramienta hace uso de VRML, animaciones gráficas interactivas y eficientes en 2D, 3D y programación de "scripts" y basa su funcionamiento en las ventajas que ofrece este tipo de elementos integrados junto con una cuidadosa elección del material de docencia.

*Palabras clave: Expresión Gráfica, visualización, VRML.*

#### **ABSTRACT**

The teaching of Graphic Expression in the technical programs of universities has improved during the last years. The arrival of new technologies has helped in this evolution, and as a result, it is crucial to understand the teaching and learning of this subject. In this article a novel web-based application that is useful to help both teaching and learning of the Graphic Expression subject is presented. This application focuses on the visualization issues involved in technical drawing.

The final application makes use of VRML and interactive and efficient graphic animations in both 2D, 3D and of "scripts" programming. As a consequence, we provide a careful integration of these items as well as appropiate teaching stuff.

*Keywords: Graphic Expression, visualization, VRML.*

# **1. INTRODUCCIÓN**

La combinación de diversas tecnologías e interfaces que permiten a uno o más usuarios interactuar en tiempo real con un entorno o mundo dinámico tridimensional generado por ordenador, lo que se ha venido a denominar *realidad virtual*, está teniendo cada vez mas auge y aplicaciones en los distintos campos de la Ingeniería.

En los últimos años, las herramientas que facilitan el desarrollo de aplicaciones de realidad virtual han experimentado un gran avance. Además, el equipo tecnológico necesario para ejecutar estas aplicaciones es simple y estándar debido a la nueva situación basada en la web.

Actualmente ya se dispone de sofisticados entornos de desarrollo de mundos virtuales como SupersCape, Cybelius, Internet Space Builder, Internet Scene Assembler, V-Realm Builder, VR-Creator , etc. Estos entornos permiten la construcción y el ensamblaje de mundos virtuales en 3D bajo un entorno de desarrollo visual amigable para el usuario. Todos ellos utilizan el lenguaje por excelencia de la realidad virtual: VRML. A pesar del crecimiento vertiginoso de las tecnologías 3D para web, se usa VRML con resultados satisfactorios.

Por otro lado, se afianzan los lenguajes de visualización y de programación como HTML, Java, JavaScript o ActionScript, que facilitan la integración de texto, imágenes, vídeos, sonidos y aspectos interactivos y, que suponen una mejora notable en las clásicas aplicaciones informáticas. Mediante estas herramientas, se crean entornos multimedia que permiten interactuar de forma amigable, intuitiva, pedir información, mostrar resultados, ver aplicaciones, etc.

Partiendo de conceptos ya establecidos por diversos autores, como Laboratorios Virtuales y Espacios Virtuales de Aprendizaje (EVA), nuestra presentación corrobora cómo este tipo de tecnologías, que emergen día a día, se pueden utilizar como complementos de formación en universidades, escuelas técnicas, etc, sustituyendo a los clásicos laboratorios, costosos de mantener y manipular y facilitando y mejorando el flujo de información entre alumno y profesor. Además, una extensión del trabajo permitirá integrar estas herramientas en un verdadero paradigma de aprendizaje.

En este trabajo se ilustra cómo estas técnicas se pueden aplicar al desarrollo de una herramienta de ayuda o apoyo a la docencia de la expresión gráfica.

Se ha desarrollado un entorno en el que el usuario, especialmente motivado para el aprendizaje, podrá hacer uso de la interacción con los mecanismos y piezas diseñados y, de este modo sumergirse en el mundo en el que se encuentra, comprenderlo y, en definitiva, asimilarlo como si lo tuviese en su mano. Este entorno, de forma tridimensional y basado en Internet, proporciona al usuario un ambiente cómodo y accesible.

Además, se ha integrado, mediante el uso de simulaciones animadas, la forma en que funcionan y se montan o desmontan los mecanismos, para que el usuario pueda conocer su funcionalidad y para que, a partir de este análisis, pueda proceder a la generación de los planos de fabricación, promoviendo así un medio integrado para conocer el mecanismo en detalle. Finalmente, la herramienta posee un módulo de ejercicios de autoevaluación que permite conocer el grado de asimilación de los contenidos.

# **1.1. VRML y herramientas de desarrollo**

VRML es un lenguaje textual para describir elementos tridimensionales y entornos interactivos. Ha evolucionado a través de distintas versiones. Sus inicios se remontan a finales de 1994.

Para construir escenas y mundos mediante VRML, se puede recurrir a la programación a bajo nivel, es decir, usar la sintaxis y semántica del lenguaje, para lo cual existe una especificación ISO del lenguaje y una extensa bibliografía.

Una segunda vía consiste en utilizar un entorno de desarrollo para la construcción de mundos, que, de una forma visual y gráfica, posea ya dominio del lenguaje sin necesidad de entrar en aspectos de programación. De entre tales aplicaciones citamos SupersCape, Cybelius, Internet Space Builder, Internet Scene assembler, V-Realm Builder y VR-Creator.

Una tercera alternativa para el desarrollo de mundos es utilizar programas de diseño en 3D y aprovechar las cualidades de exportación a VRML. Dado que estas tres formas presentan ventajas y desventajas, haremos a continuación (tabla 1) una revisión de todas ellas, pues decidirse por una o por otra resulta fundamental a la hora de desarrollar mundos virtuales.

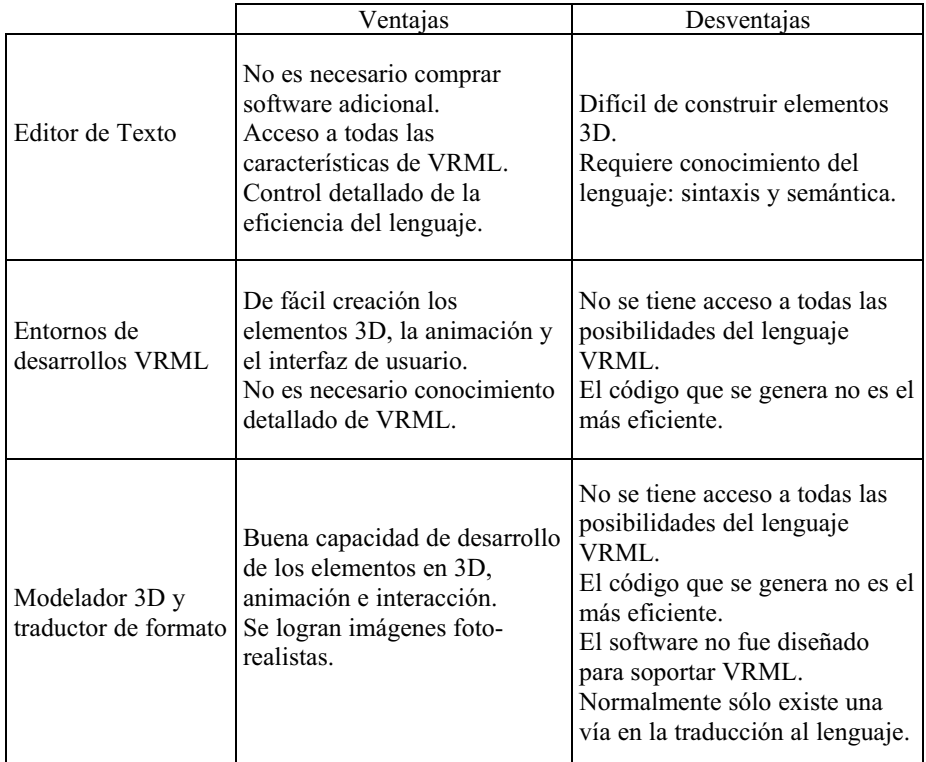

# **Tabla 1. Comparativa entre los métodos para usar VRML**

Desde otro punto de vista, VRML puede utilizarse junto con un potente lenguaje de desarrollo de software, como el C++ o el Java para crear aplicaciones software integradas. Algunos trabajos ya se han desarrollado en esta línea.

Utilizando un lenguaje nativo como C++ o Java, es posible asignar comportamientos diversos a elementos de un mundo VRML, con lo cual se crean mundos virtuales dotados de capacidades propias del lenguaje de programación nativo o, más propiamente dicho, software, que integra mundos virtuales con comportamientos complejos.

# **1.2. Las herramientas de desarrollo del S.A.D.**

Como se ha visto en el apartado anterior, la elección de las herramientas de desarrollo es un factor decisivo puesto que de ellas dependerá el resultado final. En el trabajo que estamos desarrollando se han utilizado de forma combinada

los tres tipos herramientas expuestos anteriormente en la construcción de los mundos VRML. Así, es posible aprovechar las ventajas de cada una de las opciones utilizando la herramienta o método más conveniente.

Hemos usado el software de diseño 3D Studio Max, que proporciona los aspectos de foto-realismo y animación necesarios, y ha servido para desarrollar los mecanismos, las animaciones y las texturas, que son los elementos básicos del trabajo. Si bien hay que soportar los inconvenientes apuntados anteriormente, podemos considerar como buena la traducción a código VRML que realiza este software.

De entre las herramientas de desarrollo VRML citadas en la Introducción, y después de evaluarlas, hemos tomado el VR-Creator. Ésta es una buena herramienta para componer mundos sencillos y proporciona una extensa librería de elementos tridimensionales.

Finalmente, hemos recurrido a la programación VRML mediante edición de los ficheros wrl. Hasta el momento no hemos encontrado una herramienta fácil para ensamblar mundos virtuales separados por lo que, para hacerlo, hemos hecho uso de la programación.

Para el modelado de las distintas piezas y mecanismos se ha utilizado el software estándar del dibujo por ordenador AutoCad. Cabe destacar el uso de un plug-in específico (Whip de Autodesk) para web que permite navegar en la web, acceder a los dibujos realizados con este software, conservar el espacio de navegación propio de AutoCad en la web, almacenar los ficheros de planos, etc.

Flash se ha convertido en el estándar de creación de gráficos interactivos. La última versión (cinco) puede considerarse, además, un entorno de desarrollo, ya que incluye una herramienta potente de programación denominada ActionScript. ActionScript se utiliza para crear scripts que indican a Flash la acción que debe llevar a cabo cuando ocurra el evento. Como otros lenguajes scripts, ActionScript consta de determinados componentes como objetos predefinidos y funciones, y permite crear sus propios objetos y funciones. ActionScript tiene sus reglas sintácticas específicas, se reserva palabras clave, proporciona operadores, y permite utilizar variables para almacenar y recuperar información. La sintaxis y el estilo de ActionScript se parecen mucho a los de JavaScript pues, de hecho, han sido diseñados a partir de un estándar común, ECMA-262.

# **2. DESARROLLO DEL TRABAJO: EL ESPACIO VIRTUAL DEL S.A.D.**

Para cumplir con los requerimientos de libre acceso al usuario se ha realizado un página HTML principal (http://www.gi.ulpgc.es/mgc/sad/), ver fig.1, en la que se han establecido cuatro niveles de complejidad de contenidos:

- BÁSICO: compuesto por piezas sencillas (fig.2).
- NIVEL 1: para practicar con vistas auxiliares simples (fig.3).
- NIVEL 2: para practicar con vistas auxiliares dobles y múltiples (fig.4).
- CONJUNTOS: para practicar el dibujo de conjuntos (fig.5).

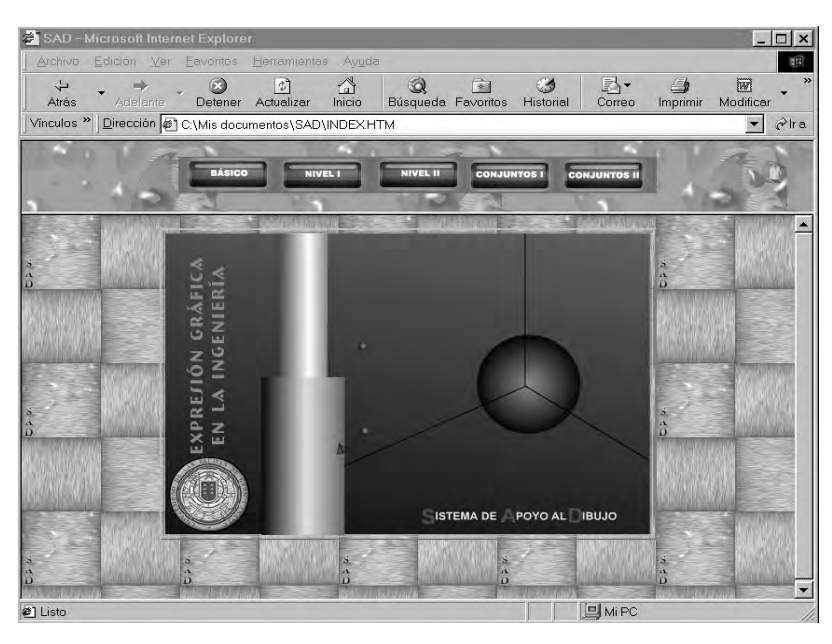

# **Figura 1. Interfaz principal**

A continuación se muestra el contenido de cada una de las interfaces a las que se accede:

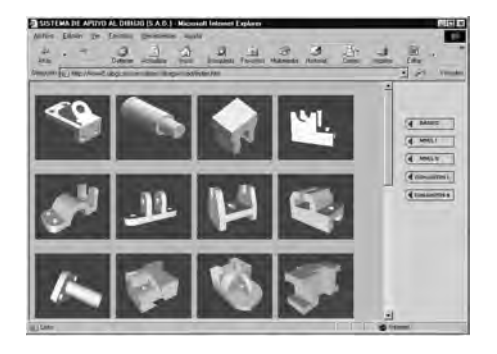

**Figura 2. Nivel básico Figura 3. Nivel 1**

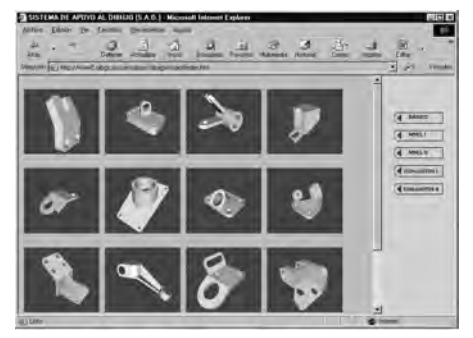

**Figura 4. Nivel 2 Figura 5. Conjuntos**

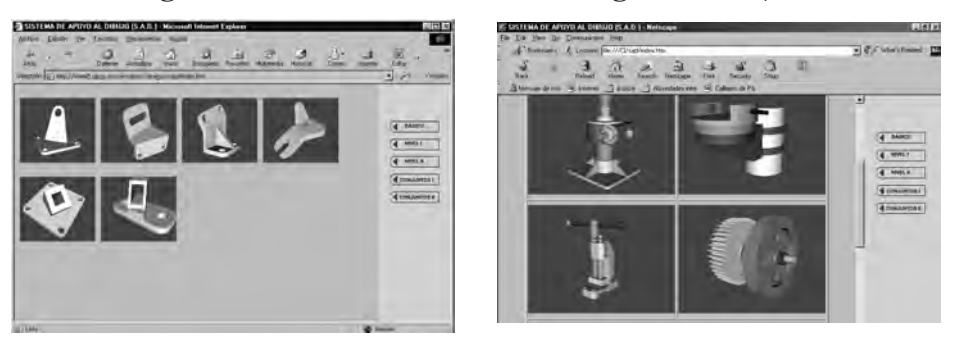

Como puede apreciase, cada una de estas pantallas está a su vez compuesta por una serie de piezas de entre las que el usuario puede seleccionar aquella en la que vaya a trabajar dando paso a la navegación virtual mediante un navegador VRML como Cosmo Player.

El sistema aporta unas vistas predefinidas en perspectiva cónica (que es el sistema utilizado por VRML): frontal (fig.6), izquierda (fig.7), derecha (fig.8), superior (fig.9) y perspectiva (fig.10). Con ellas el usuario obtiene, además de lo que se vería desde cada uno de estos puntos de vista, una perspectiva de la pieza, y, mediante navegación, puede verla desde cualquier otro punto de vista o situación (fig.11)

# **Figura 6. Vista frontal Figura 7. Vista izquierda**

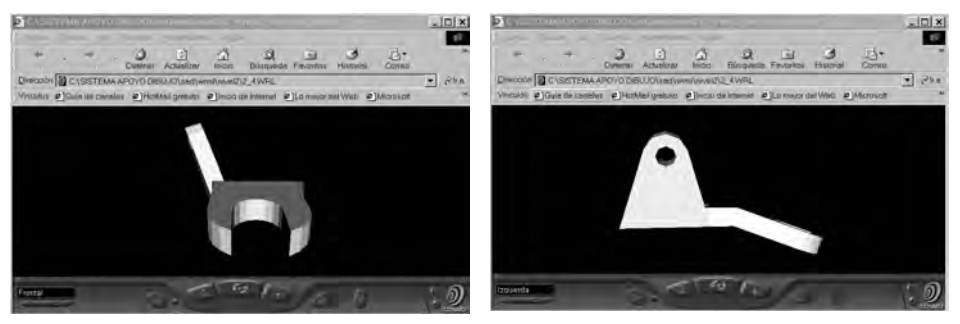

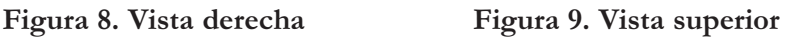

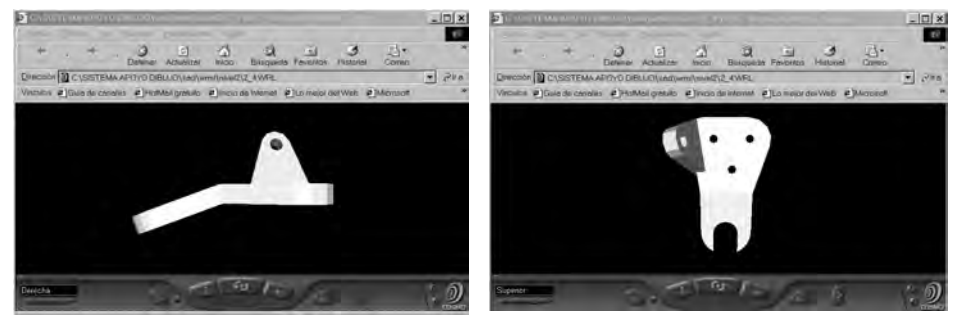

**Figura 10. Perspectiva Figura 11. Perspectiva 1**

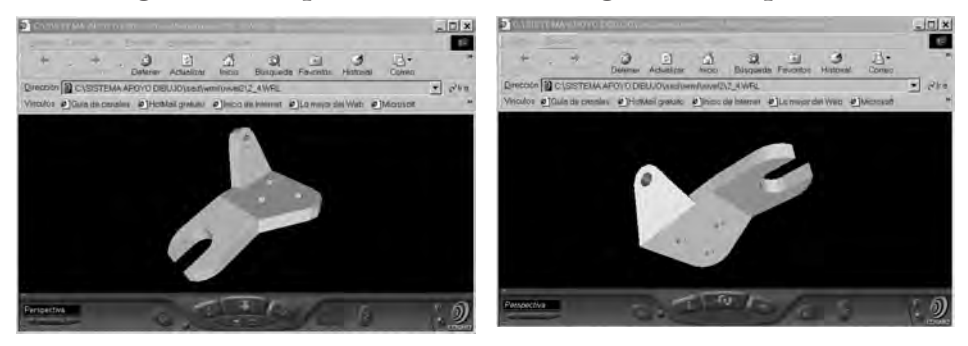

En este momento el usuario tiene conocimiento de la pieza en cuestión y dispone de toda la información necesaria para dar el siguiente paso, la croquización de la pieza, tras de lo cual podrá elaborar el plano de taller, convenientemente dispuesto, acotado, etc.

En el caso de los conjuntos, se puede acceder en primer lugar a una simulación animada del mecanismo (que no puede mostrarse en este texto) para ver cómo funciona. A continuación, se accede a otra animación del desmontaje,

donde puede apreciarse el orden de desmontaje de las distintas piezas que lo componen y cuál es la situación y misión de cada una de ellas.

Una vez comprendido el funcionamiento y el desmontaje, puede pasarse a navegar a través de cada una de las piezas para obtener la información necesaria acerca de su forma y, de este modo, disponer de los instrumentos adecuados para croquizar y, posteriormente dibujar.

En la siguiente secuencia de imágenes (fig.12, 13, 14, 15, 16 y 17) se exponen, parcialmente, dos ejemplos de conjuntos:

# **Figura 12. Conjunto montado Figura 13. Pieza**

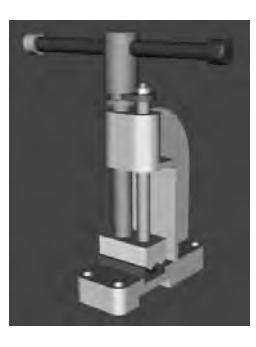

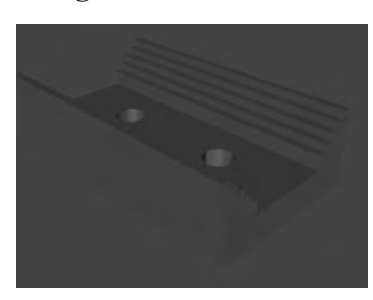

**Figura 16. Pieza Figura 17. Pieza**

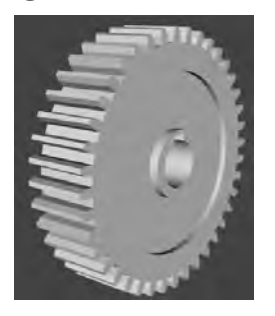

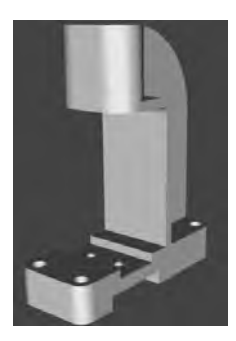

**Figura 14. Pieza Figura 15. Conjunto montado**

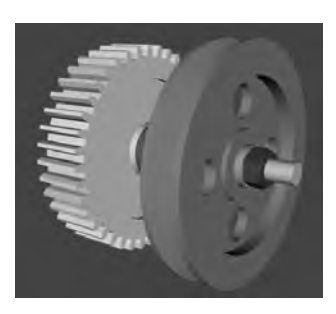

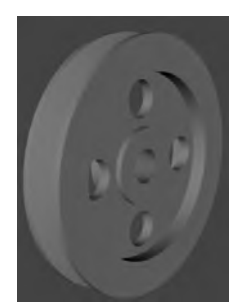

El usuario deberá realizar el plano de conjunto, con sus correspondientes marcas, cuadro de despiece, etc, y los planos de taller de cada pieza. Para ello, dispone de una información textual con las dimensiones de cada pieza, condiciones de ajuste, tolerancias, acabados superficiales, etc. En definitiva, se tiene todo lo necesario para poder ejecutar los distintos planos.

#### **2.1. Autoevaluación**

Entre las novedades que presenta este artículo se encuentra el módulo destinado a la autoevaluación de los contenidos que proporciona el sistema.

En concreto, se ha desarrollado un conjunto de aplicaciones interactivas en Flash 5 y ActionScript que permiten la evaluación sencilla por parte del usuario acerca de los contenidos asimilados. Así, en la figura 18 se presenta un ejemplo ilustrativo de uno de los modelos de ejercicios mediante su interfaz gráfica.

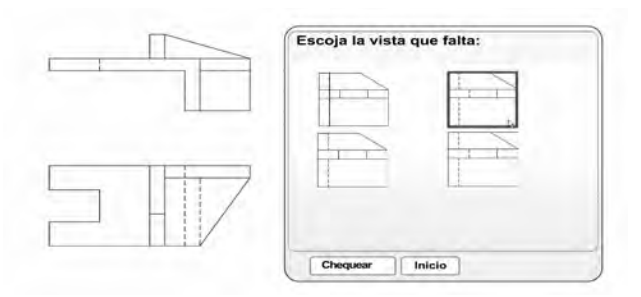

#### **Figura 18. Ejercicio de autoevaluación**

En este ejemplo, se da al usuario la opción de escoger la vista posible que complete la representación de una pieza industrial de la que se proporcionan dos de sus vistas.

El usuario, mediante el análisis previo de la pieza en el espacio de navegación de VRML, podrá deducir la vista correcta de entre otras que también se proponen. La aplicación evalúa según esta mecánica, un conjunto finito de piezas implementadas en el sistema. Al final, el usuario dispondrá de una estadística completa de aciertos así como de intentos fallidos.

Como resultado, la aplicación almacena la actuación del usuario en un perfil personal del alumno (previamente identificado con una clave), de forma que se genera un histórico de intervenciones del alumno, lo cual es decisivo para seguir su evolución.

Otros ejercicios de autocorrección han sido desarrollados utilizando herramientas gráficas que permiten al usuario interactuar con el ejercicio en tiempo real.

Secuencialmente se le van mostrando al usuario una serie de imágenes que corresponden a las vistas ortogonales de la pieza en cuestión, de tal forma que debe arrastrar y situar en la posición correcta las mencionadas vistas (fig. 19).

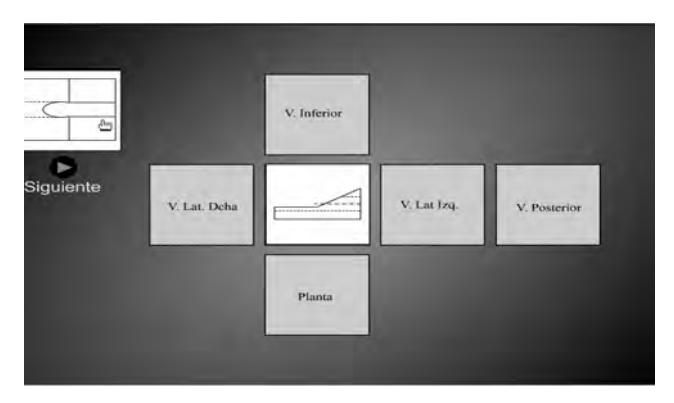

**Figura 19. Inicio del ejercicio**

El desarrollo obtenido permite capturar la posición del puntero en el momento del arrastre, por lo que, en el momento en que se sitúa sobre el umbral de interferencia y se suelta el botón del ratón, la imagen se adaptará automáticamente al cuadro más próximo.

Tras haber situado completamente todas las vistas en su posición, se mostrará automáticamente un botón que permitirá al usuario comprobar el resultado del ejercicio.

Finalmente en la figura 20 presentamos el último tipo de ejercicio implementado en la aplicación. Se trata en este caso de un ejercicio que incide en la identificación de partes coloreadas de una pieza. El alumno podrá interactuar con la pieza original en VRML y así identificar visualmente las partes de la pieza. Seguidamente, el alumno podrá completar el trabajo de identificación señalando los colores correctos en las vistas propuestas de la pieza.

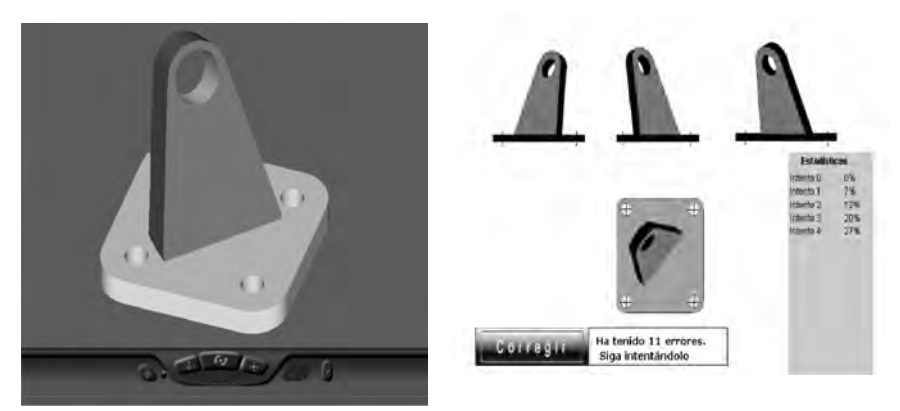

**Figura 20. Ejercicio de identificación de partes de una pieza**

Los datos referentes al usuario quedarán registrados así como el número de intentos que ha necesitado para resolver satisfactoriamente el ejercicio. De esta forma, el profesor dispondrá, cuando lo crea oportuno, de esta información para la evaluación del progreso del alumno.

## **2.2. Evaluación de la Herramienta**

A continuación presentamos una evaluación de la herramienta y su uso en el aula contestada por los alumnos. La evaluación tiene forma de encuesta y corresponde a un protocolo de evaluación de herramientas multimedia en el aula.

En las siguientes gráficas, fig. 21 y fig. 22 se presentan el valor medio de las 44 encuestas realizadas. Se sitúan en "Características", cada una de las preguntas que componen la encuesta. Para el caso del módulo técnico se trata de 31 preguntas y para el caso del módulo didáctico de 21 preguntas. Por su parte como resultado que ofrece las gráficas, se presenta el valor medio puntuado por los alumnos, de entre 1 (Muy deficiente) y 5 (Muy aceptable).

## **Figura 21. Evaluación de la parte técnica de la aplicación**

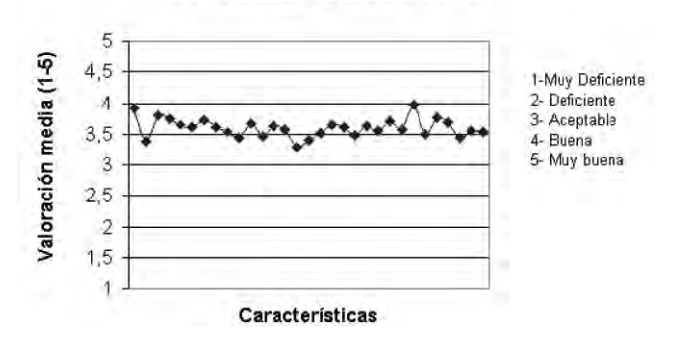

#### Módulo Técnico, Valores Medios

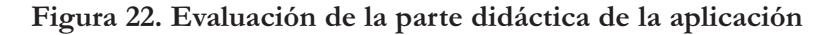

#### Módulo Didáctico. Valores Medios

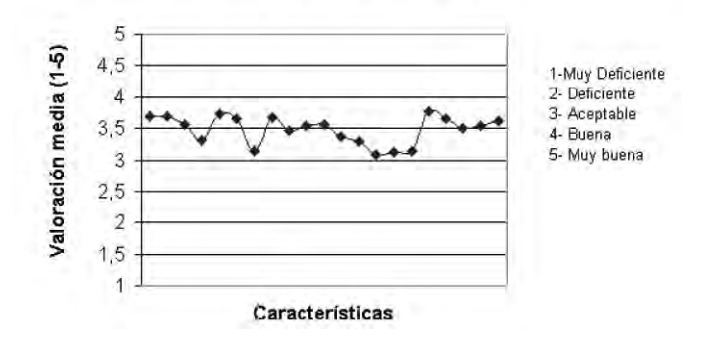

#### **3. CONCLUSIONES Y CONSIDERACIONES FINALES**

Este trabajo es una aplicación de las nuevas tecnologías de la información al campo de aprendizaje y enseñanza de la Expresión Gráfica. Otros autores han hecho contribuciones en esta misma línea, sin embargo, aún son limitadas las aportaciones de herramientas en esta dirección debido a las peculiaridades de la Expresión Gráfica y al grado de asimilación de las nuevas tecnologías de la información.

En concreto, el sistema aquí presentado posee ciertas características que permiten considerarlo un excelente complemento para la enseñanza de esta materia en las titulaciones técnicas. Entre estas características destacamos las siguientes: *sencillez*, porque el usuario puede seguir de forma intuitiva las distintas opciones

desarrolladas; *flexibilidad*, porque el usuario puede configurar el nivel de complejidad de los ejercicios y prácticas planteadas; *auto-contenida*, porque la herramienta proporciona apoyo teórico, permite la realización de ejercicios y prácticas interactivas y facilita la autoevaluación de los contenidos aprendidos mediante distintos modelos de autocorrección avanzados; y, por último, *uso distribuido*, porque la implementación en web permite el libre acceso por parte del alumnado, la constante actualización del material disponible y la interacción con el alumnado gracias a la incorporación de tutorías vía chat, e-mail y grupos de trabajo.

El diseño e implementación del S.A.D. nos ha revelado las posibilidades que estas aplicaciones tienen como verdaderos elementos integrados en la enseñanza y la educación. Sin embargo, queda pendiente la implantación de este conjunto de sistemas en un verdadero paradigma renovador de la enseñanza de la Expresión Gráfica en las titulaciones técnicas, para lo cual son cruciales los avances futuros en esta dirección.

Un análisis cuidadoso a los datos ofrecidos en la sección 2.3 revelan que la herramienta no constituye para el alumno un material de excelencia para estudiar la materia. El desafío continuo está en elevar la herramienta a carácter de excelencia de forma que el alumno vea en este tipo de aplicaciones un soporte esencial para asimilar las materias de expresión gráfica en las universidades.

#### **BIBLIOGRAFÍA**

- ARMENTARA ALCÁNTARA, A. A. (1999). *Asignación de comportamiento complejo a mundos virtuales vrml utilizando Java,* Tesis de Maestría. Instituto Politécnico Nacional. México.
- GÓMEZ SKARMETA, A. F. y IBÁÑEZ MARTÍNEZ, J. (1999). Un Entorno para la Edición y Simulación de Plantas de Producción Virtuales. *XI Congreso Internacional de Ingeniería Gráfica*. Logroño. Pamplona.
- GUZMÁN, A; NUÑEZ, G. (1998). Virtual Learning Spaces in Distance Education: Tools for the Eva Project". *International Journal Expert Systems with Applications (Special Issue)*, Pergamon Press.
- JOINT TECHNICAL COMMITTEE ISO/IEC JTC 1 and THE VRML CONSORTIUM, INC. "The Virtual Reality Modeling Language". International Standard ISO/IEC 14772-1:1997, 1997. The ISO VRML 97 specification: http://www.vrml.org/Specifications/
- MORER, P.; FERNÁNDEZ, A.; INSUA, M. y FERNÁNDEZ, M. I. (1999). Desarrollo de una Herramienta en el Entorno Virtual de la Expresión Gráfica. *XI Congreso Internacional de Ingeniería Gráfica*. Logroño. Pamplona.
- NÚÑEZ, G. (1997). Tecnologías avanzadas de información para soportar el aprendizaje: el proyecto EVA. Proc. off the Int. *Simposium on Information Technologies for Learning*, D. F., Mexico
- MARTÍN, G., SUÁREZ, J. P. y GARCÍA, M. (2000). Desarrollo de un Laboratorio Virtual para el Estudio y Simulación de Mecanismos en la Ingeniería, CIIG-2000. *Actas del XII Congreso Internacional de Ingeniería gráfica*, Valladolid.
- MARTÍN, G., SUÁREZ, J. P. y GARCÍA, M. (2000). Laboratorio Virtual para el Estudio y Aprendizaje de Mecanismos en la Ingeniería. *Actas del VIII Congreso de Innovación Educativa en Enseñanzas Técnicas,* San Sebastián.
- ROJAS SOLA, J. I. (2001). Protocolo para la evaluación de software multimedia en el área de expresión gráfica en la ingeniería, *Anales de Ingeniería Grafica*, nº 14, pp-14-22.